# Using the Command Line Interface (CLI)

# **Contents**

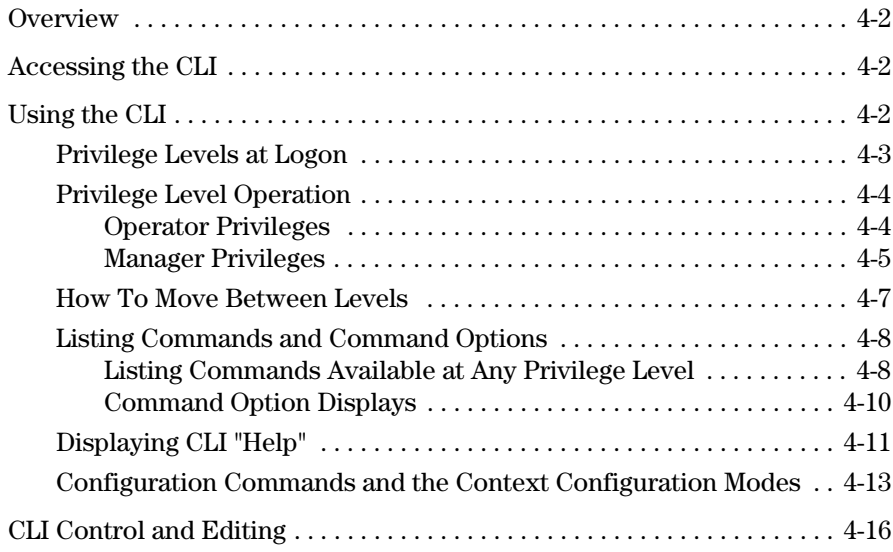

**4**

# <span id="page-1-0"></span>**Overview**

The CLI is a text-based command interface for configuring and monitoring the switch. The CLI gives you access to the switch's full set of commands while providing the same password protection that is used in the web browser interface and the menu interface.

# <span id="page-1-1"></span>Accessing the CLI

Like the menu interface, the CLI is accessed through the switch console, and, in the switch's factory default state, is the default interface when you start a console session. You can access the console out-of-band by directly connecting a terminal device to the switch, or in-band by using Telnet either from a terminal device or through the web browser interface.

Also, if you are using the menu interface, you can access the CLI by selecting the **Command Line (CLI)** option in the Main Menu.

# <span id="page-1-2"></span>Using the CLI

The CLI offers these privilege levels to help protect the switch from unauthorized access:

- 1. Operator
- 2. Manager
- 3. Global Configuration
- 4. Context Configuration

**Note** CLI commands are not case-sensitive.

When you use the CLI to make a configuration change, the switch writes the change to the Running-Config file in volatile memory. This allows you to test your configuration changes before making them permanent. To make changes permanent, you must use the **write memory** command to save them to the

Startup Config file in non-volatile memory. If you reboot the switch without first using **write memory**, all changes made since the last reboot or **write memory** (whichever is later) will be lost. For more on switch memory and saving configuration changes, see Chapter 6, "Switch Memory and Configuration".

# <span id="page-2-0"></span>Privilege Levels at Logon

Privilege levels control the type of access to the CLI. To implement this control, you must set at least a Manager password. *Without a Manager password configured, anyone having serial port, Telnet, or web browser access to the switch can reach all CLI levels*. (For more on setting passwords, refer to the local manager and operator password chapter in the *Access Security Guide* for your switch.)

When you use the CLI to log on to the switch, and passwords are set, you will be prompted to enter a password. For example:

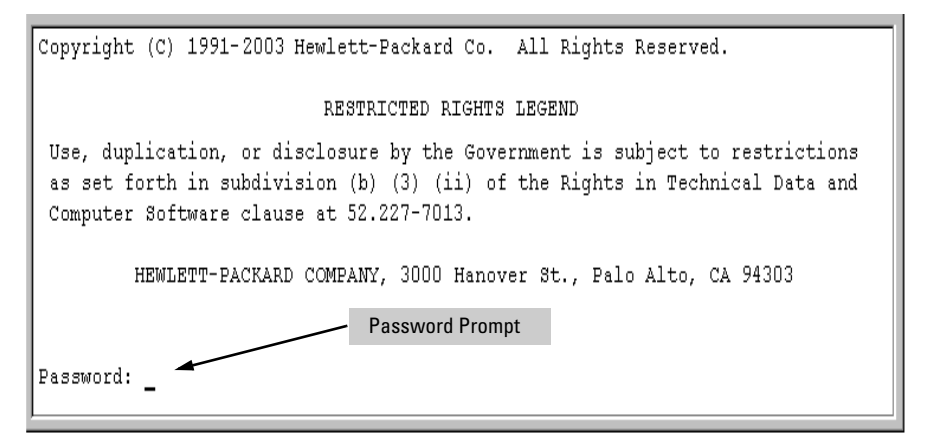

#### **Figure 4-1. Example of CLI Log-On Screen with Password(s) Set**

In the above case, you will enter the CLI at the level corresponding to the password you provide (operator or manager).

If no passwords are set when you log onto the CLI, you will enter at the Manager level. For example:

ProCurve# \_

**Caution** *ProCurve strongly recommends that you configure a Manager password*. If a Manager password is not configured, then the Manager level is not passwordprotected, and anyone having in-band or out-of-band access to the switch may be able to reach the Manager level and compromise switch and network security. Note that configuring only an Operator password *does not* prevent access to the Manager level by intruders who have the Operator password.

> Pressing the Clear button on the front of the switch removes password protection. *For this reason, it is recommended that you protect the switch from physical access by unauthorized persons*. If you are concerned about switch security and operation, you should install the switch in a secure location, such as a locked wiring closet.

# <span id="page-3-0"></span>Privilege Level Operation

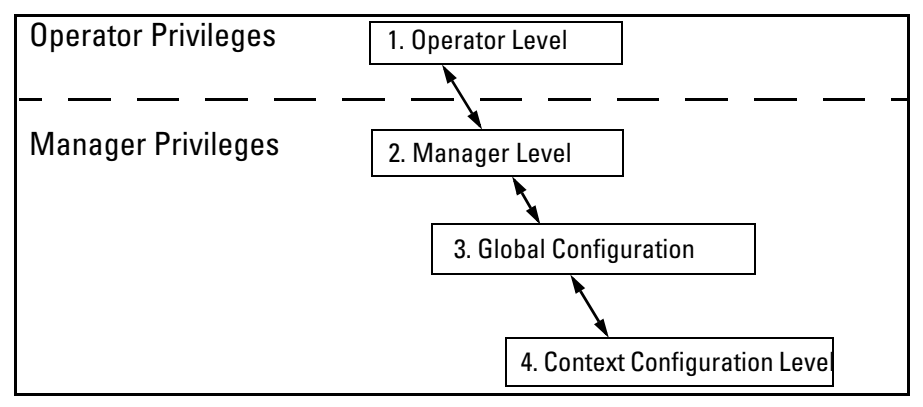

**Figure 4-2. Access Sequence for Privilege Levels**

## <span id="page-3-1"></span>Operator Privileges

At the Operator level you can examine the current configuration and move between interfaces without being able to change the configuration. A ">" character delimits the Operator-level prompt. For example:

ProCurve> *Example of the Operator prompt.* 

When using **enable** to move to the Manager level, the switch prompts you for the Manager password if one has already been configured.

## <span id="page-4-0"></span>Manager Privileges

 Manager privileges give you three additional levels of access: Manager, Global Configuration, and Context Configuration. (See figure .) A "#" character delimits any Manager prompt. For example:

ProCurve#\_ *Example of the Manager prompt*.

■ **Manager level**: Provides all Operator level privileges plus the ability to perform system-level actions that do not require saving changes to the system configuration file. The prompt for the Manager level contains only the system name and the "#" delimiter, as shown above. To select this level, enter the **enable** command at the Operator level prompt and enter the Manager password, when prompted. For example:

ProCurve> enable *Enter enable at the Operator prompt*. ProCurve# \_ *The Manager prompt.*

■ **Global Configuration level:** Provides all Operator and Manager level privileges, and enables you to make configuration changes to any of the switch's software features. The prompt for the Global Configuration level includes the system name and "(config)". To select this level, enter the **config** command at the Manager prompt. For example:

ProCurve# \_ *Enter* **config** *at the Manager prompt*. ProCurve(config)#\_*The Global Config prompt.*)

■ **Context Configuration level:** Provides all Operator and Manager privileges, and enables you to make configuration changes in a specific context, such as one or more ports or a VLAN. The prompt for the Context Configuration level includes the system name and the selected context. For example:

```
 ProCurve(eth-1)#
         ProCurve(vlan-10)#
```
The Context level is useful, for example, if you want to execute several commands directed at the same port or VLAN, or if you want to shorten the command strings for a specific context area. To select this level, enter the specific context at the Global Configuration level prompt. For example, to select the context level for an existing VLAN with the VLAN ID of 10, you would enter the following command and see the indicated result:

 ProCurve(config)# vlan 10 ProCurve(vlan-10)# **Changing Interfaces.** If you change from the CLI to the menu interface, or the reverse, you will remain at the same privilege level. For example, entering the menu command from the Operator level of the CLI takes you to the Operator privilege level in the menu interface.

#### **Table 4-1. Privilege Level Hierarchy**

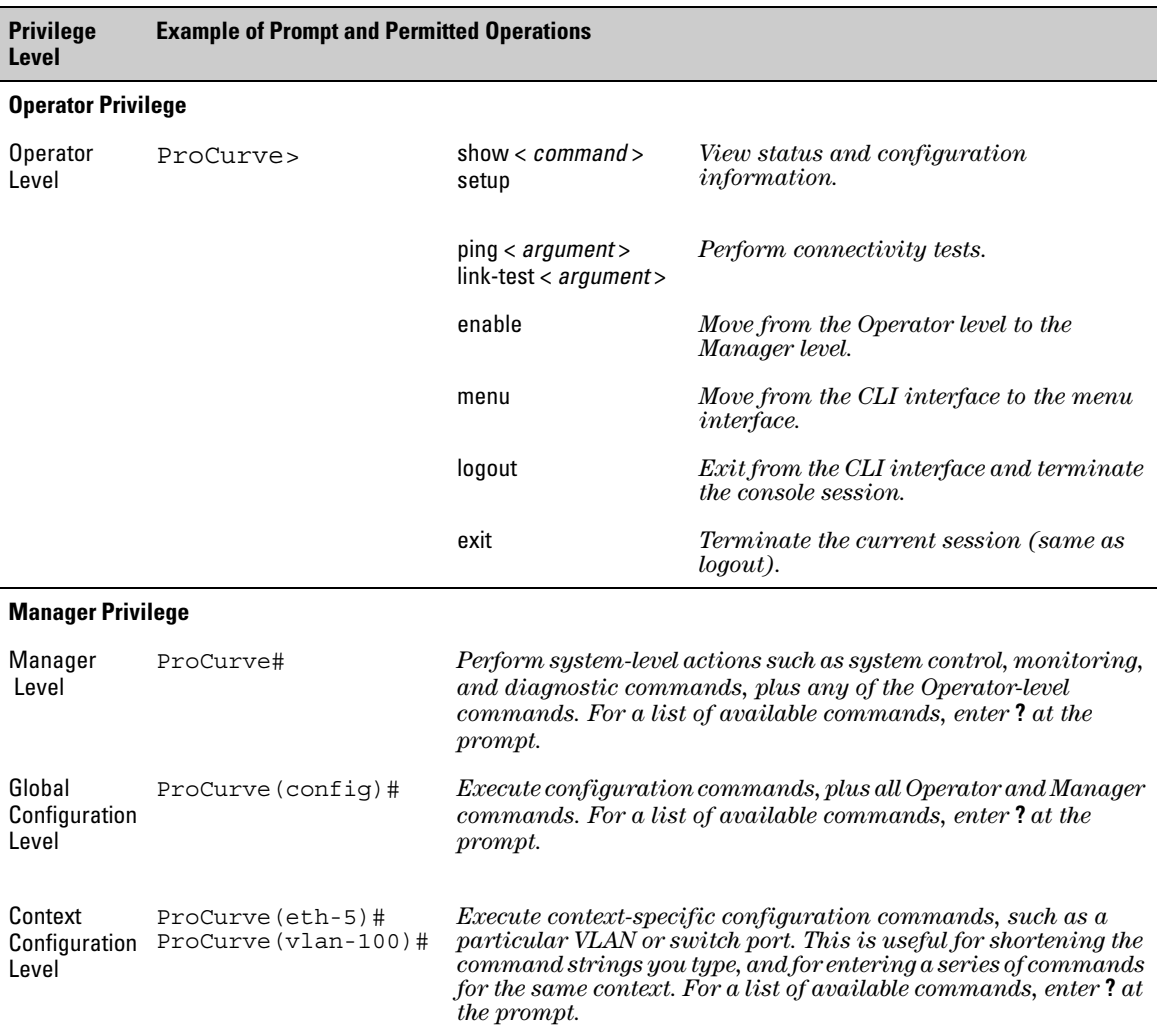

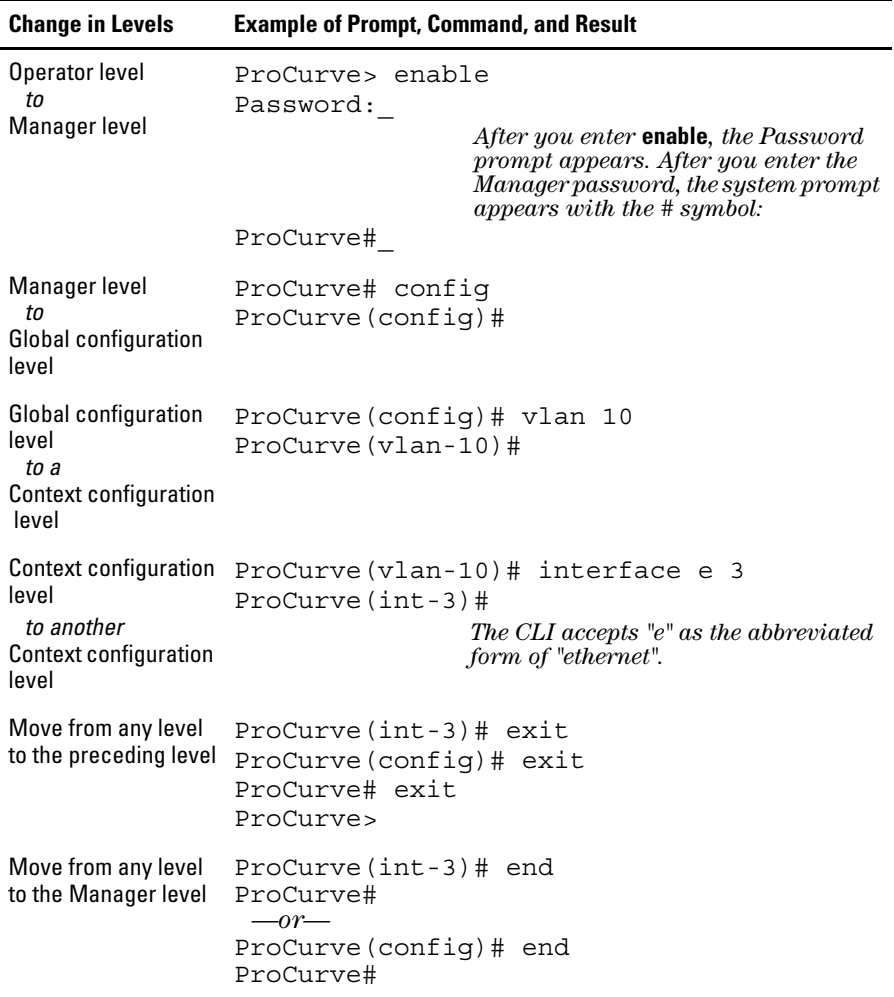

## <span id="page-6-0"></span>How To Move Between Levels

**Moving Between the CLI and the Menu Interface.** When moving between interfaces, the switch retains the current privilege level (Manager or Operator). That is, if you are at the Operator level in the menu and select the **Command Line Interface (CLI)** option from the Main Menu, the CLI prompt appears at the Operator level.

**Changing Parameter Settings.** Regardless of which interface is used (CLI, menu interface, or web browser interface), the most recently configured version of a parameter setting overrides any earlier settings for that parameter.

For example, if you use the menu interface to configure an IP address of "*X*" for VLAN 1 and later use the CLI to configure a different IP address of "*Y*" for VLAN 1, then "*Y*" replaces "*X*" as the IP address for VLAN 1 in the runningconfig file. If you subsequently execute **write memory** in the CLI, then the switch also stores "*Y*" as the IP address for VLAN 1 in the startup-config file. (For more on the startup-config and running config files, see Chapter 6, "Switch Memory and Configuration".)

# <span id="page-7-0"></span>Listing Commands and Command Options

At any privilege level you can:

- List all of the commands available at that level
- List the options for a specific command

## <span id="page-7-1"></span>Listing Commands Available at Any Privilege Level

At a given privilege level you can list and execute the commands that level offers, plus all of the commands available at preceding levels. For example, at the Operator level, you can list and execute only the Operator level commands. However, at the Manager level, you can list and execute the commands available at both the Operator and Manager levels.

**Type "?" To List Available Commands.** 1.Typing the **?** symbol lists the commands you can execute at the current privilege level. For example, typing **?** at the Operator level produces this listing:

```
ProCurve > ?enable
 exit
 link-test
 loqout
 menu
 ping
 show
 setup
ProCurve >
```
## **Figure 4-3. Example of the Operator Level Command Listing**

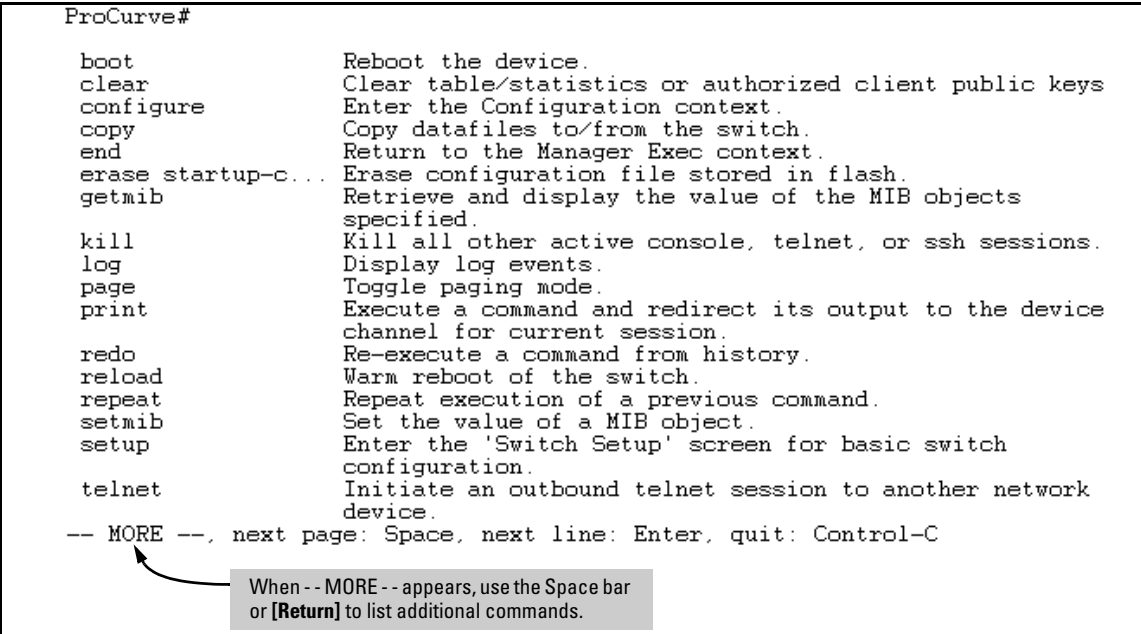

Typing **?** at the Manager level produces this listing:

**Figure 4-4. Example of the Manager-Level Command Listing**

When **- - MORE** - - appears, there are more commands in the listing. To list the next set of commands, press the Space bar. To list the remaining commands one-by-one, repeatedly press **[Enter]**.

Typing**?** at the Global Configuration level or the Context Configuration level produces similar results. In a particular context level, the first block of command in the listing are the commands that are most relevant to the current context.

**Use [Tab] To Search for or Complete a Command Word.** You can use **[Tab]** to help you find CLI commands or to quickly complete the current word in a command. To do so, type one or more consecutive characters in a command and then press **[Tab]** (with no spaces allowed). For example, at the Global Configuration level, if you press **[Tab]** immediately after typing "**t**", the CLI displays the available command options that begin with "t". For example:

```
ProCurve(config)# t [Tab]
telnet-server
time
trunk
```
telnet terminal ProCurve(config)# t

As mentioned above, if you type part of a command word and press **[Tab]**, the CLI completes the current word (if you have typed enough of the word for the CLI to distinguish it from other possibilities), including hyphenated extensions. For example:

```
ProCurve(config)# port [Tab]
ProCurve(config)# port-security _
```
Pressing **[Tab]** after a completed command word lists the further options for that command.

```
ProCurve(config)# stack [Tab]
  commander <commander-str>
  join <mac-addr>
  auto-join
  transmission-interval <integer>
 <cr>
ProCurve(config)# stack
```
<span id="page-9-0"></span>Command Option Displays

**Conventions for Command Option Displays.** When you use the CLI to list options for a particular command, you will see one or more of the following conventions to help you interpret the command data:

- Braces  $\left\langle \langle \rangle \right\rangle$  indicate a required choice.
- Square brackets ([]) indicate optional elements.
- Vertical bars (|) separate alternative, mutually exclusive options in a command.

**Listing Command Options.** You can use the CLI to remind you of the options available for a command by entering command keywords followed by**?**. For example, suppose you want to see the command options for configuring port C5:

| ProCurve (config) #(console ? | This example displays the command options<br>for configuring the switch's console settings. |
|-------------------------------|---------------------------------------------------------------------------------------------|
|                               |                                                                                             |
| terminal                      | Set type of terminal being used (default is vt100).                                         |
| screen-refresh                | Set default number of seconds before screen is refreshed                                    |
|                               | on the repeat command.                                                                      |
| events                        | Set level of the events displayed in the device's Events                                    |
|                               | Log.                                                                                        |
| baud-rate                     | Set the data transmission speed for the device connect                                      |
|                               | sessions initiated through the Console port.                                                |
| flow-control                  | Set the Flow Control Method: default is xon-xoff.                                           |
| inactivity-timer              | Set the number of minutes of no activity detected on the                                    |
|                               | Console port before the switch terminates a                                                 |
|                               | communication session.                                                                      |

**Figure 4-5. Example of How To List the Options for a Specific Command**

# <span id="page-10-0"></span>Displaying CLI "Help"

CLI Help provides two types of context-sensitive information:

- Command list with a brief summary of each command's purpose
- Detailed information on how to use individual commands

**Displaying Command-List Help.** You can display a listing of command Help summaries for all commands available at the current privilege level. That is, when you are at the Operator level, you can display the Help summaries only for Operator-Level commands. At the Manager level, you can display the Help summaries for both the Operator and Manager levels, and so on.

## *Syntax:* help

For example, to list the Operator-Level commands with their purposes:

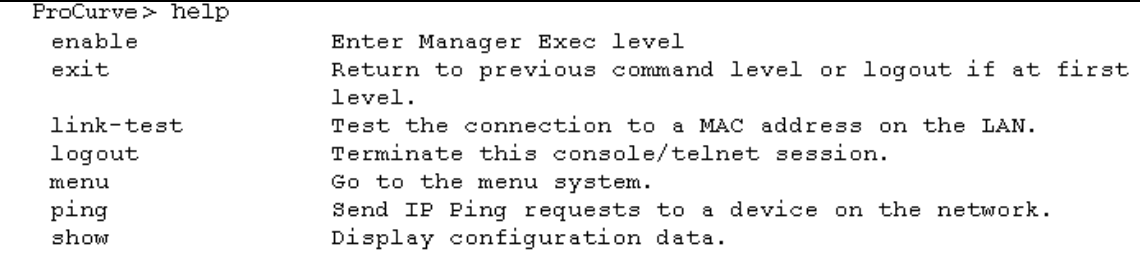

#### **Figure 4-6. Example of Context-Sensitive Command-List Help**

**Displaying Help for an Individual Command.** You can display Help for any command that is available at the current context level by entering enough of the command string to identify the command, along with help.

*Syntax***:** < *command-string* > help

For example, to list the Help for the **interface** command in the Global Configuration privilege level:

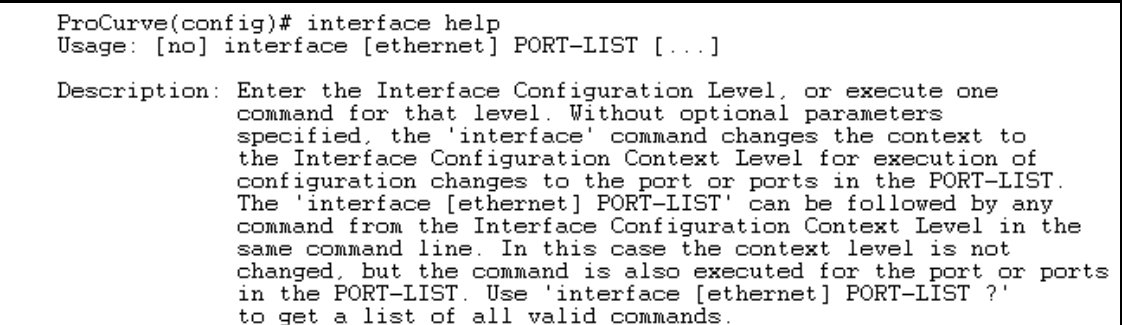

#### **Figure 4-7. Example of How To Display Help for a Specific Command**

A similar action lists the Help showing additional parameter options for a given command. The following example illustrates how to list the Help for an interface command acting on a specific port:

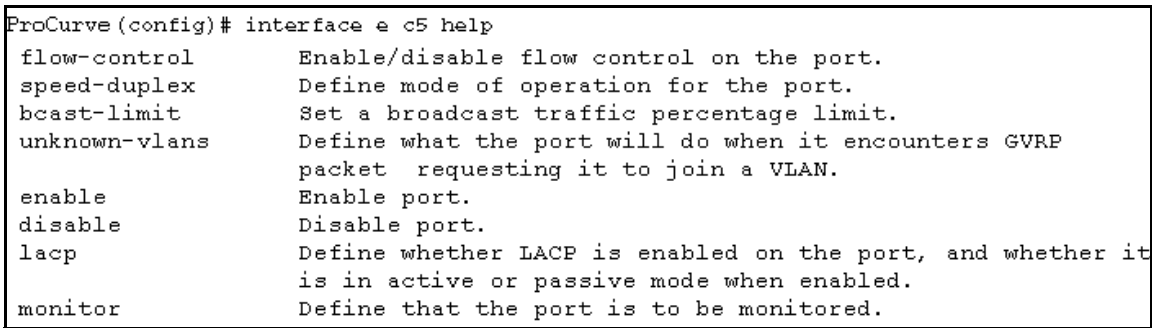

#### **Figure 4-8. Example of Help for a Specific Instance of a Command**

Note that trying to list the help for an individual command from a privilege level that does not include that command results in an error message. For example, trying to list the help for the **interface** command while at the global configuration level produces this result:

ProCurve# interface help Invalid input: interface

## <span id="page-12-0"></span>Configuration Commands and the Context Configuration Modes

You can execute any configuration command in the global configuration mode or in selected context modes. However, using a context mode enables you to execute context-specific commands faster, with shorter command strings.

The configuration options include interface (port or trunk group) and VLAN context modes:

Port or Trunk-Group Context. Includes port- or trunk-specific commands that apply only to the selected port(s) or trunk group, plus the global configuration, Manager, and Operator commands. The prompt for this mode includes the identity of the selected port(s):

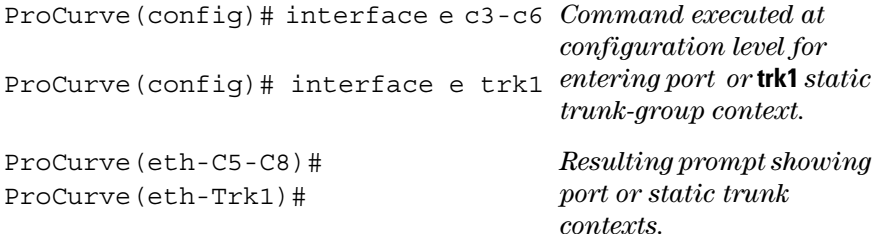

ProCurve(eth-C5-C8)#?

ProCurve(eth-C5-C8)#?

*Lists the commands you can use in the port or static trunk context, plus the Manager, Operator, and context commands you can execute at this level.* 

| $Proofure(eth-C3-C6) # ?$                                                             |                        | In the port context, the first block of commands in the "?"<br>listing show the context-specific commands that will affect<br>only ports C3-C6. |
|---------------------------------------------------------------------------------------|------------------------|----------------------------------------------------------------------------------------------------|
|                                                                                       |                        |                                                                                                    |
| flow-control                                                                          |                        | Enable/disable flow control on the port.                                                                                                    |
| speed-duplex                                                                          |                        | Define mode of operation for the port.                                                                                                    |
| broadcast-limit                                                                       |                        | Set a broadcast traffic percentage limit.                                                                                                    |
| unknown-vlans                                                                         |                        | Define what the port will do when it encounters GVRP                                                                                            |
|                                                                                       |                        | packet requesting it to join a VLAN.                                                                                                    |
| enable                                                                                | Enable port.           |                                                                                                    |
| disable                                                                               | Disable port.          |                                                                                                    |
| lacp                                                                                  |                        | Define whether LACP is enabled on the port, and whether                                                                                         |
|                                                                                       |                        | is in active or passive mode when enabled.                                                                                                    |
| monitor                                                                               |                        | Define that the port is to be monitored.                                                                                                    |
|                                                                                       | command on that level. | interface ether Enter the Interface Configuration Level, or execute one                                                                         |
| vlan                                                                                  | context.               | Add, delete, edit VLAN configuration or enter a VLAN                                                                                            |
| boot system flash Reboot the device.                                                  |                        |                                                                                                    |
| configure                                                                             |                        | Enter the Configuration context.                                                                                                    |
| copy                                                                                  |                        | Copy datafiles to/from the switch.                                                                                                    |
| end                                                                                   |                        | Return to the Manager Exec context.                                                                                                    |
| erase                                                                                 |                        | Erase the configuration file stored in flash.                                                                                                   |
|                                                                                       |                        | -- MORE --, next page: Space, next line: Enter, quit: Control-C                                                                                 |
|                                                                                       |                        |                                                                                                    |
| The remaining commands in the listing are Manager,<br>Operator, and context commands. |                        |                                                                                                    |
|                                                                                       |                        |                                                                                                    |

**Figure 4-9. Context-Specific Commands Affecting Port Context**

**VLAN Context .** Includes VLAN-specific commands that apply only to the selected VLAN, plus Manager and Operator commands. The prompt for this mode includes the VLAN ID of the selected VLAN. For example, if you had already configured a VLAN with an ID of 100 in the switch:

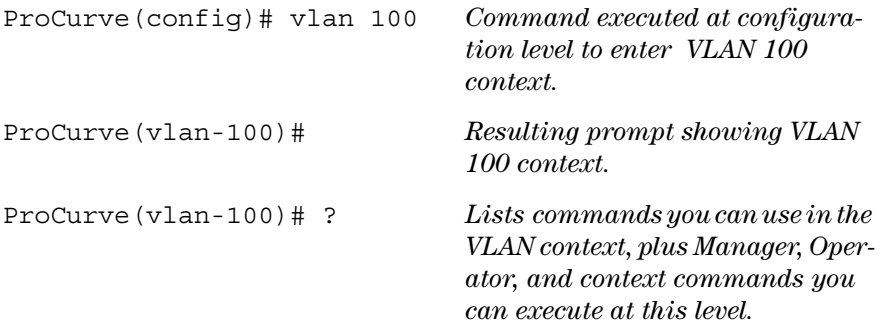

| In the VLAN                                                                                          | ProCurve (vlan-100)# ?                                                                                        |
|----------------------------------------------------------------------------------------------------|----------------------------------------------------------------------------------------------------|
| context, the                                                                                         | ∕ip                                                                                                    |
| first block of                                                                                       | monitor                                                                                                    |
| commands in                                                                                          | name <name-str></name-str>                                                                                    |
| the "?" listing                                                                                      | tagged <[ethernet] port-list>                                                                                 |
| show the                                                                                             | forbid <[ethernet] port-list>                                                                                 |
| commandsthat                                                                                         | untagged <[ethernet] port-list> /                                                                             |
| will affect only                                                                                     | interface <[ethernet] port-list>                                                                              |
| vlan-100.                                                                                            | vlan <vlan-id></vlan-id>                                                                                      |
| The remaining<br>commands in<br>the listing are<br>Manager,<br>Operator, and<br>context<br>commands. | boot<br>configure<br>copy<br>display<br>end<br>erase<br>qetMIB<br>kill<br>loa<br>page<br>print<br>$MORE$ $--$ |

**Figure 4-10. Context-Specific Commands Affecting VLAN Context**

# <span id="page-15-0"></span>CLI Control and Editing

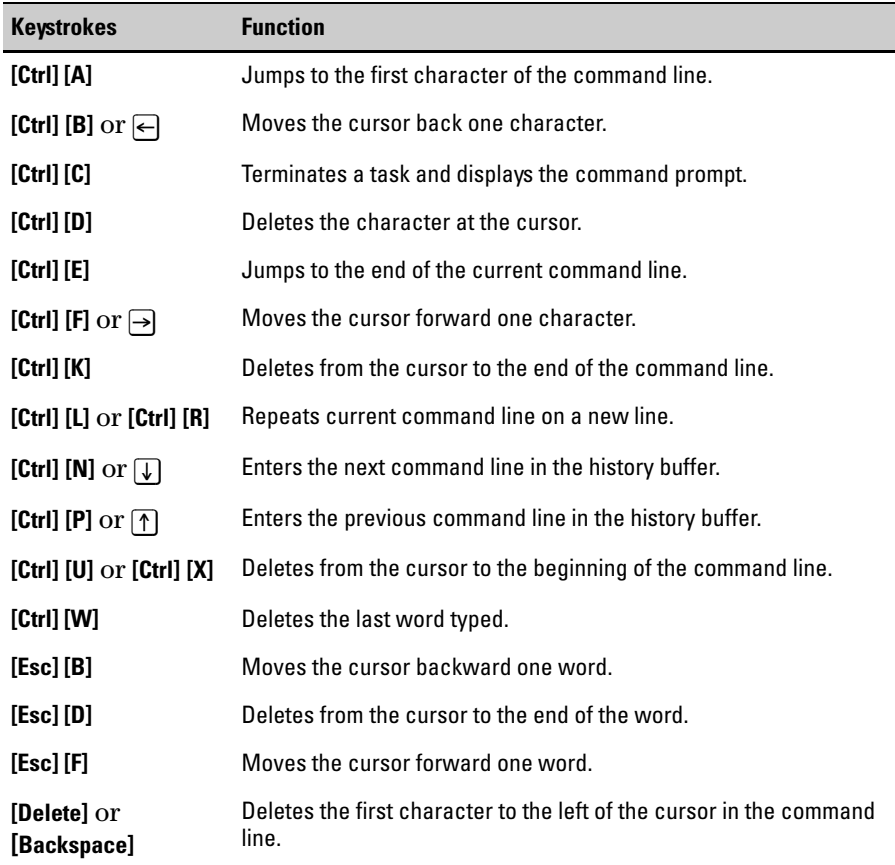